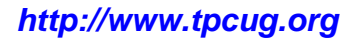

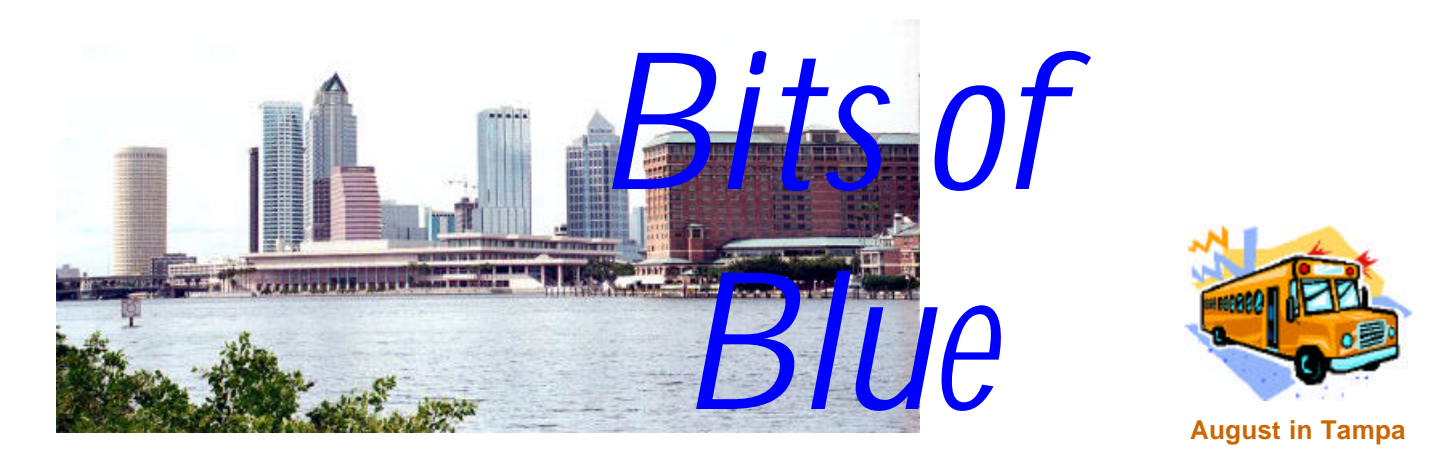

A Monthly Publication of the Tampa PC Users Group, Inc.

Vol. 16 No. 8 August 2003

# **Meeting**

**Presentation**

## **Surprise Again**

**Wednesday, August 13, 2003 6:30 PM Art Pepin Hospitality Room Pepin Distributing Co. 6401 N 54th St Tampa, Florida**

## **INSIDE THIS ISSUE**

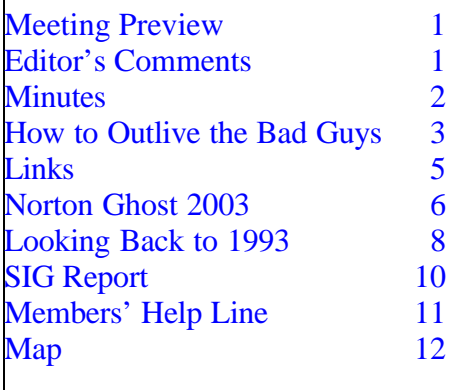

**Meeting Preview:** The presentation topic was not available at press time. Preceding the presentation, Kevan Sheridan will conduct the usual half-hour Windows SIG.

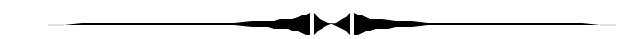

## **Editor's Comments**

*By William LaMartin, Editor, Tampa PC Users Group* [lamartin@tampabay.rr.com](mailto:lamartin@tampabay.rr.com)

In the previous newsletter I suggested that members step forward and volunteer to do presentations since it is getting difficult to land presenters except possibly in cases where they have a product to sell. And these products are never major pieces of software, since the days of presentations by companies like Microsoft and Adobe are in the past. Well, we didn't find a presenter for July and none of you came forward, so on returning from a trip to New York City, I thought about what I could present. While there, I traveled to a data center in New Jersey with people who were installing a new server. I took photos and spoke with the owner of the center about the data center industry in general. I thought

*(Comments……….Continued on page 7)*

**September Meeting Topic:** To be announced -- Check our web site.

#### \* \* OFFICERS \* \*

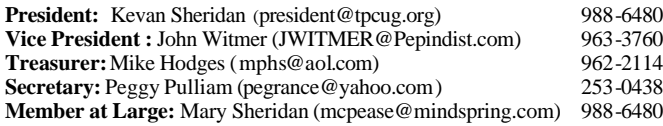

#### APPOINTED ( Volunteers)

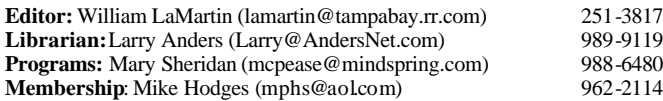

#### **Home Page** <http://www.tpcug.org>

Bits of Blue is published by the Tampa PC Users Group, Inc., a State of Florida registered non-profit corporation, to provide educational information about personal computer systems to its members. Our mailing address is P. O. Box 3492, Tampa, FL 33601-3492.

However, for business concerning this newsletter, Bits of Blue, please contact the Editor, William LaMartin, at 821 S. Boulevard, Tampa, FL 33606- 2904; 813-251-3817; lamartin@tampabay.rr.com.

Technical information found in this publication is not necessarily compatible with your hardware and software; plus other errors or misprints could occur from time to time. Therefore, the use of programs, commands, functions or anything of a technical nature appearing in this publication will be at your own risk.

Contributors are asked to submit articles as an ASCII, Microsoft Write, Microsoft Word, or Word Perfect file to the editor at 821 South Blvd., Tampa, Florida 33606-2904 or to lamartin@tampabay.rr.com.

Permission to reproduce portions which are not specifically copyrighted is given to other computer users groups for nonprofit use. Reprints must be unaltered; proper credit given to the author and publication; and a copy of the publication must be sent to the attention of the Bits of Blue Editor at the club address. All other reproduction is prohibited without the specific written permission of the original author.

The use of trademarked and copyrighted names herein is not intended to infringe upon the owner's rights but rather to identify the products for the enlightenment of our users.

Commercial advertisements will be accepted. For rate information please contact the Editor by one of the above listed methods.

All advertisements must be prepaid by check payable to TPCUG, be in camera ready format (actual size, black ink on white paper), and be submitted on or before the 20th of the month preceding the month of publication. Commercial advertising is usually limited to 25% of the total space of an issue. The Editor reserves the right to hold ads if the total space for ads exceeds this limit or if they are not received on time.

Members may insert non-commercial ads at no charge with the following limitations: no more than 4 ads per member per year; no more than 40 words (240 bytes including spaces); must be camera ready copy or an ASCII file on diskette or as an attachment to an email message to the Editor. Those wishing to place ads are to contact the Editor, William LaMartin, at (813) 251-3817 for space availability and for further information.

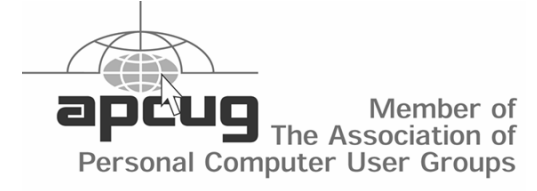

## **Minutes of the July Meeting**

*By Peggy Pulliam, Secretary, Tampa PC Users Group* [pegrance@yahoo.com](mailto:pegrance@yahoo.com)

We had a discussion about what it means when a business says it is "Restructuring IT"; seems to be another way of saying "downsizing". We talked about effects it might have on computer users. There will probably be a few more loose agents in the field and those who want to will be taking their chances on forming their own organization and freelancing and consulting. We could be looking at a whole new development coming soon.

We didn't have any specific questions to cover in the Windows section of the meeting, and we went straight away to our presentation.

William LaMartin showed us a trip to a data center, Tellurian Networks, in Newton, New Jersey. He had some pictures he'd taken from his recent trip there. The building was great. It will retain its old fashioned look from outside and is in the progress of being face-lifted. It is in a quaint section of town, but when you get inside the old outside shell, you are actually in a new building with all the features of a modern data center, like thumb print entry locks to enter the secure sections. It is positioned in Newton because it is very near a Sprint location.

We saw photos of the data center where the servers were stacked one atop the other; a server is only a little over one inch thick, but contains one Terabyte, that's 1000 Gigabytes, of hard disk space. Whew. The space is very clean and neat and kept very cool, so bring a sweater. There are "hallways" between the stacks where a mobile desk is brought to accommodate work on the servers. The one they were installing while our presenter was in the shop with his camera at the ready was for streaming media on the web. It runs Microsoft Server 2003 software. The generator to keep the place up and running in case of difficulties with the electricity

## **A guide: How to outlive the bad guys**

Or "Less is best" Or "Don't use crap software"

## *By Merle Nicholson, Tampa PC Users Group* [merlenic@tampabay.rr.com](mailto:merlenic@tampabay.rr.com)

This is my own personal opinion on how to protect your computer from the bad stuff on the internet and also how to protect yourself from the worst of all … yourself. It's a dissertation on how I keep my own PCs successfully running smoothly and relatively trouble free. So if you agree or disagree, I hope you may find something of use here.

## **A quick summary of my own best practices.**

- Have a hardware internet firewall.
- Have a good quality anti-virus installed, running and kept up to date, always.
- Don't use instant messaging (IM) or file sharing programs.
- Don't use gaming sites where a continuous connection is required.
- Never open any email without first knowing or checking on the source; delete all others without reading them.
- Never open or run any email attachment unless you personally know the source and trust them. (And know where you can find them).
- Don't install any crap software.
- Disable "convenience" resident programs.
- Periodically review your startup program list and also your running processes and at least attempt to investigate and document their original authorship.
- Never install any software to "fix" a software problem or an operating system problem. (See 7)

## **The teenager problem:**

Right off, after reading my list, you're going to say .. "I have a teenager. He/She will make my life miserable without IM and Kaaza." Well, I had a couple of teenagers once myself and you certainly have my sympathy. There's only one solution to this problem. They need their own PC. Yes, set up so they can't use yours and can't access yours through your network, and when theirs dies or otherwise get unusable, reformat and restore from a restoration CD. And make them reinstall their own programs. They'll be better, humbler adults for it. Upgrade everyone to Windows XP Home so you have security features so they can be blocked from access to your own computer and also suffer less from crashes.

An alternative – and a good one – is to set up  $XP$ with multiple accounts, one for each user and restrict theirs so they cannot install programs. They must go to an administrator (you) to install. This is not ideal, because you'll have to give in and install some crap software and you're on your way to software hell, but at a more controlled pace.

## **Crap software:**

**1) Instant Messaging and file sharing** .. Don't. I've even renamed my Microsoft Instant Messenger executable and substituted a 0 byte executable of the same name. That prevents it from running at all. Same for any file sharing program. You're putting your system at risk by using them. Eat more vegetables, exercise, reduce your red meat consumption, and refuse to share files.

**2) Software that fixes software.** Registry cleaners, software that eliminates duplicate .DLL's (who cares!), Ad-Aware, software firewalls, Norton Systemworks etc, etc. You don't need them. My own rule: If I want my PC to run trouble-free, I need LESS software, not more. Why add software to fix the bad software I've installed? Go through your Add/Remove Software list and make sure you're still using everything! Uninstall if you don't! This will free up more hard drive space than a "cleaner" ever will. The registry "bloat" you've heard about is pretty much a myth. Don't install crap software, and your registry won't have any crap in it. It's just data in a file - a database. Windows accesses what is asked of it, and doesn't know about the extra crap in it.

Most of the "crap software" has one thing in common. They're "always on". They start up when Windows starts and run "resident". They provide a "hook" or a "monitor" to accomplish something

## *(A Guide……….Continued from page 3)*

when needed. Anti-virus works this way, but so does IM and things like MS Office's "Fast Find", which is of value only when you're using it, not all of the time. As time goes on, more and more of these things get installed, and pretty soon, you're experiencing crashes or simply a PC that is too slow to be useful to you. You don't always have to uninstall the program to get rid of the offending resident. You can easily disable Office's Fast Find from the Startup in MSConfig, for instance.

People have paid me very good money to fix PC's that to them are just "broken". If they run at all, they run so slowly they might as well be broken. When I get the PC the first thing I look at is the number of icons in the system tray. Invariably, the system tray is loaded up (say more than 6), and if I find RealPlayer and ZoneAlarm, I know that I'm in for a lot of work.

**3) Good software you don't need.** Fast Find, Quicken Bill Minder, MS Scheduler, RealPlayer, Kaaza and Zone Alarm fall in this category. Replace ZoneAlarm with a hardware firewall. If you MUST have RealPlayer, at least disable the windows startup, but I think Windows Media Player will do most of us just as well, and it least it goes away when closed. You put your PC at great risk using any file sharing programs, and the goal here is to greatly reduce all resident programs. At least learn to remove file sharing from being resident, launch it when needed and close it out when not needed.

Other examples of good resident programs you don't need are like my scanner utility that used to load with Windows. This thing sat in my system tray and shuts off the light tube after 10 minutes of no use. Because the scanner lacks an on/off switch! So I've killed the resident program and I unplug the scanner! I use my scanner, but maybe a fraction of a percent of power on time; why run it all the time? Likewise, a resident program detects when I connect my Fujifilm camera. It was in my system tray just to launch the camera picture viewing program. Duh! I can click on the viewer program icon when I need it.

**3) Hardware firewalls.** This device sits between

your cable modem and your PC. It blocks intruders very effectively. It's programmable from your own web browser, but as far as I know, they are suitable right out of the box with no programming necessary unless you're running a web server or you're doing file sharing. If you're doing file sharing, some port(s) must be opened up (exposed) to the Internet. Some firewalls are preprogrammed to open up for the most popular programs. That they need to be opened up in the first place should tell you something about the risk of file sharing!

The real advantage of hardware firewalls is that they also provide wired and wireless networking within your home or business. You can find these high quality devices as low as \$50. Look for them in weekly newspaper sales.

**Finally:** I think I'm pretty successful in keeping my computers trouble free. Here's my criteria for selecting software.

I buy and install only software that I feel will be productive for me. If I install, use it and find that I'm not totally happy with it, I uninstall it immediately. I'd never install a utility program that purports to "fix" something. After installing any software, I immediately check the system tray and also check the running processes list to make sure I have not installed a resident program. If it has a resident program, I find some way to disable it or I simply uninstall the whole thing.

I use the major brands of anti-virus. I have registered copies of Norton Anti-Virus, McAfee Online and AVG free version. I scrupulously keep all of them up to date at least weekly. When my notebook is not connected to my network, and therefore not connected to the Internet, I may disable active anti-virus checking.

I'm very, very cautious with all mail and attachments and newsgroups. I probably delete most files sent by friends, unless I specifically have discussed the purpose with them and am expecting the file. Don't bother sending me jokes, I delete them. Everything questionable is deleted. I have the Internet se-

### *(Minutes……….Continued from page 2)*

was behind the building. It is amazing what power is there and how much information and business was going on in a small town behind a gentle façade of a corner building on a small town shopping street!

He took us, via pictures and web sites, to a couple of other data centers. One was here in downtown Tampa. The day of the large data center is gone, and smaller companies are taking their place. What used to be the large data centers are now also used for back-up space for larger companies.

He also showed us several virtual tours he had created at his web site, [http://www.lamartin.com,](http://www.lamartin.com) using the Photo Vista software which was demonstrated at a recent meeting. The software did a great job and William presented an enlightening presentation.

Mike Hodges surprised us with a door prize donation of Windows XP Pro! Doug Mullis won the XP, and he won a fax machine too; lucky night for him. John Conrad won Spell Catcher Plus.

We hung around and talked for a while after the meeting, and some of the group went for dinner or a snack afterward! You can't talk too much about computers.  $\blacklozenge$ 

## **Internet Picture of the Month**

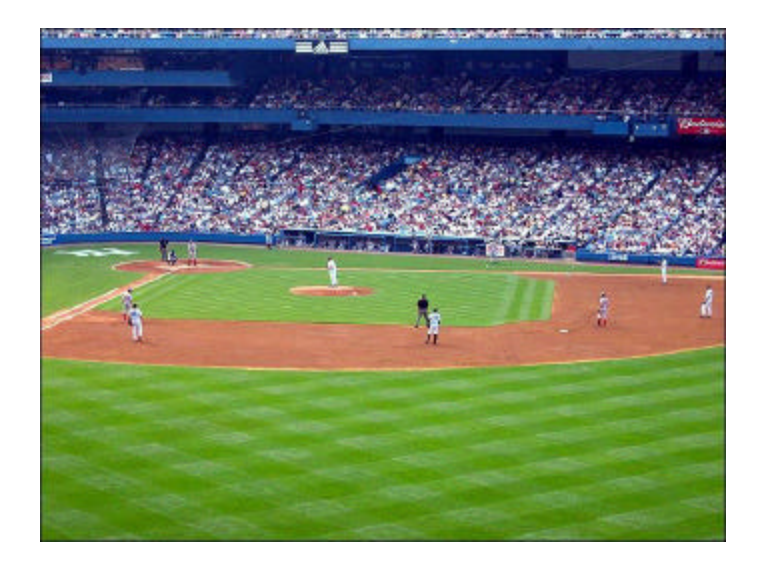

## **Yankee Stadium, July 4**

From the site *Webshots*, at the URL [http://community.webshots.com/.](http://community.webshots.com/) This particular photo is at [http://community.webshots.com/](http://community.webshots.com/album/79734782lwopXE) [album/79734782lwopXE.](http://community.webshots.com/album/79734782lwopXE) In the spirit of the Internet, people here share their photos with the Internet world.

## **August's Interesting World Wide Web Locations**

Tampa PC Users Group (That's us) <http://www.tpcug.org/> National Do Not Call Registry <http://206.16.196.198/> Primate Programming Inc <http://www.newtechusa.com/PPI/main.asp> Adware, Spyware and Advertising Trojans <http://www.cexx.org/adware.htm> The Degree Confluence Project <http://www.confluence.org/> Windows Processes List <http://www.reger24.de/prozesse.html> GeekTels - Hotels with good connectivity <http://www.geektools.com/geektels/>

Exploring Florida Maps <http://www.fcit.usf.edu/florida/maps/maps.htm>

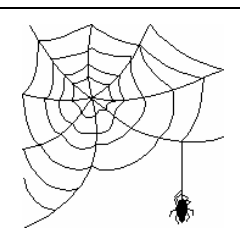

**Some of these links will join the many already on the Links page at our web site, where you need only click on the name.**

## **Norton Ghost 2003**

*By Bob LaFave, Tampa PC Users Group* [boblala@ij.net](mailto:boblala@ij.net)

I had just finished the article on Ghost 2002 ([http://](http://www.tpcug.org/newsletter/nl_2003/july2003/backup.htm) [www.tpcug.org/newsletter/nl\\_2003/july2003/](http://www.tpcug.org/newsletter/nl_2003/july2003/backup.htm) [backup.htm\)](http://www.tpcug.org/newsletter/nl_2003/july2003/backup.htm) when I was able to get a Norton SystemsWorks 2003 containing Ghost 2003 OEM from Steve Singer at RDI, and am I glad I did. The 2003 version has so much more to offer than the previous version, but I think what is most important for others is that it is simpler to use and does much more.

As you start the program you now have three choices on what to do:

- Ghost Basic
- Ghost Advanced
- **Ghost Utilities**

Ghost Basic gives you three choices.

- Backup
- **Restore**
- View Log

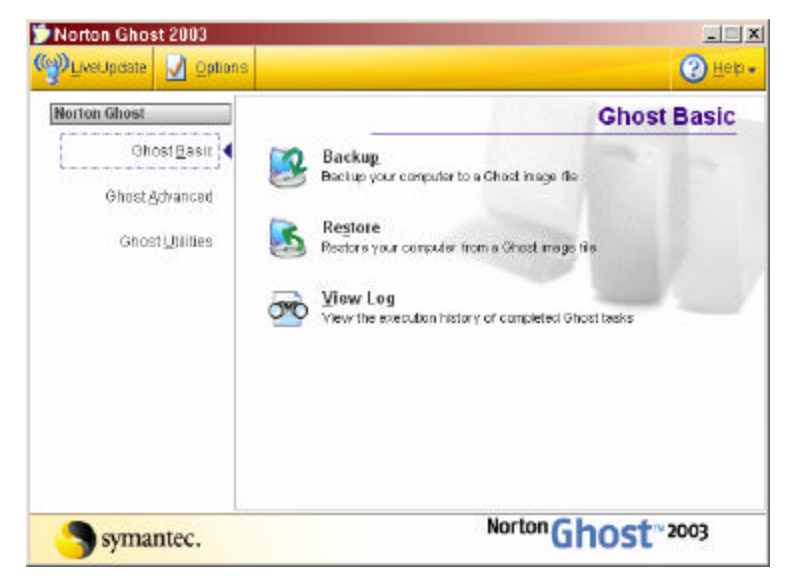

Backup and Restore start easy-to-follow wizards that take you step by step to do what they say. View Log takes you to a Task Log of previous processes. This isn't much information, but it really is that simple to do both the Backup and Restore. Point and click your way through the wizards.

In Ghost Advanced, you again start well-thought-out wizards:

- Clone
- Run Ghost Interactively
- Peer to Peer
- Create Virtual Partition
- Image Integrity Check

Again you just point and click your way through a wizard that is very self-explanatory.

Each screen of the wizards has a help button that will explain each choice you have to make. You can clone a computer, start backup from here, work over networks that can be any configuration, and check a created image for completeness. The advanced settings allow many individual settings that provide the correct drivers for your particular system.

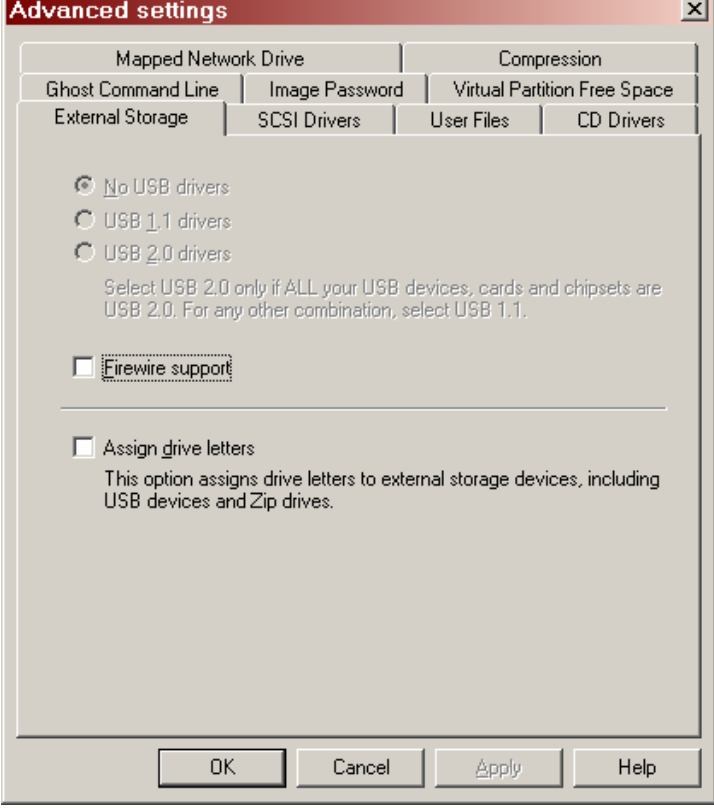

Ghost Utilities offers what the previous version contained: Norton Ghost Boot Wizard and Norton Ghost Explorer along with an easy access to the Norton Ghost User's Guide in Adobe PDF file. The boot Wizard allows the user to create a Boot Disc that can be used to start Ghost in a DOS environment. The Boot Disc is created again using an easy to follow wizard that you just point and click till finished.

In this new version the Boot Disc is not needed to create an image because you can now run Norton from inside the Windows environment. As you finish up the process that you have chosen, Norton Ghost now creates a "Virtual Drive" on your hard drive and restarts the computer into a DOS environment and starts the Ghost process without needing a Boot Disc.

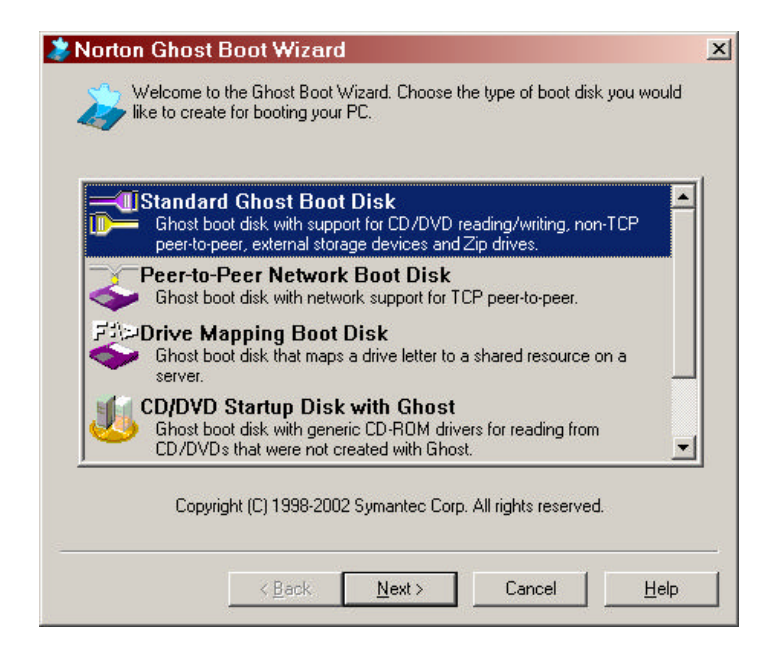

Other changes in this version are that you now are not asked any questions when starting to create an image since you do all settings from the Windows wizards and after the image is created the computer is restarted back into Windows automatically. This is simple and is what I like most with this version. You still need the Boot Disc to restore an image to a hard drive from other backup storage media; a second hard drive or CDR's would be examples.

The Ghost Explorer stays the same as in the older

*(Ghost……….Continued from page 6)* version. You can use the Explorer to view the created image files much as you use Windows Explorer to view the contents of storage media. You can also easily extract any file(s) needed, open files and change them, delete files from an image and also add files to an image.

> The user guide is now 221 pages that can answer most any question you could have when using. I would suggest that any new users go through the user guide before trying the program. The new version also contains a tutorial that is a quick way to review the program's different actions of the offered wizards. You can use the tutorial in either a Demo mode where you just watch the actions or in an Interactive mode where you can follow the process and click the choices as the wizards proceed.

> This program is a must for anyone that wants a reliable and easy to use program to back up their system into image that can be easily restored in case of hardware failure, cloning one system to another, or for protection from virus damage.  $\blacklozenge$

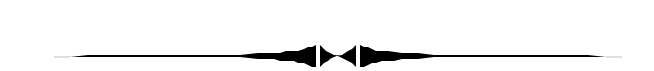

that I might be able to get a presentation for our group out of this information. What you saw at our meeting in July was the result. *(Comments……….Continued from page 1)*

Apparently all is not well in the data center world where there is far more capacity than need. The owner of the data center I visited said that only five percent of data center capacity nationwide was being used. It appeared to me that no more than 40% of his cabinets had anything in them. But that is a lot better than 5%. Do you recall several years back when they were worrying if California was going to have enough electricity to supply all the data centers that were being built. I think I even remember an article in the local paper speculating on the availability of power for data centers being planned for Tampa. They mentioned a new one to be put in an older

# **Looking Back to 1993**

From the August 1993 *Bits of Blue*

## Secretary's Report

#### MINUTES OF 7/14/93 MEETING and PERSONAL COM-**MENTS**

#### By: Jim Clark

He's Back!! Yes, our illustrious Prez, Harvey Bruneau, is back and chaired our meeting. While Harvey seemed glad to be back in the saddle again, the timing of our meeting was again not the most opportune for him and Marylee. It was their 10th wedding anniversary. Notwithstanding, they shared some of their precious time with us on this special day for them. And after presenting Marylee with a dozen lovely roses, Harvey proceeded with our meeting, announcing that he had every intention of having a short meeting and then taking his lovely spouse to a special place in celebration of the special occasion. (Check the time of adjournment to see how successful Harvey was at meeting his timing objective.) Harvey then launched into the meeting in our regular format.

### INDUSTRY/CLUB NEWS

A member of our group had told Harvey in the past they would be willing to lead a special interest group (SIG) on OS2. Several at the meeting indicated they would like to participate in an OS2 special interest group. Harvey announced that he would try to arrange a SIG to begin at 5:30 on our regular meeting night in September. Further details will be provided at our next meeting and in the next newsletter.

Software presentation objectives for the next few months are:

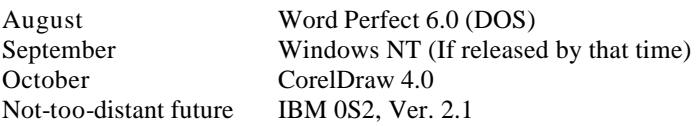

Harvey had read several reports of problems being encountered with CorelDraw 4.0. An interim maintenance release should be available in a couple of weeks. To obtain one, call CorelDraw at 1-800-836-3729.

Harvey related briefly some of his experiences at Comdex in Atlanta. He noted that the Comdex in Atlanta is considerably smaller than the Las Vegas Comdex, but that it is still a very worthwhile gathering to attend, and one will see at both more computer related hardware and software innovations than can be seen at any other location in the world. Harvey recommend attending either if you can, giving priority to the large Comdex at Las Vegas if a choice is available.

Microsoft has announced their intention to make MS Visual Basic the macro language of MS Word, MS Access, and Excel; one MS Access 1.1 maintenance upgrade is out. It can be purchased from MS directly for \$19.95, or call MS for a coupon which will allow purchase from local retailers for \$14.95.

It was reported that anyone interested in Superbase, a high-end database program reviewed just a couple of months ago in this newsletter, could be obtained from Software Publishing Corp. for \$99 IF you mention one of its competitors.

Harvey informed all that a program he recently acquired, called Romaterial, I believe, is a neat fun kind of utility ROM. It includes about 500 icons and a calculator with voice answers in any one of 5 different voices. Plus several other features, all for a street price of \$17.

## PRESENTATION JetForm 3.1

The JetForm Corporation was kind enough to make their Regional Sales Manager, Randy Hippe, available for a presentation on their software program, JetForm 3.1 for Windows. Randy related a shaggy dog story of how the twain shall never meet, the result being that the material he had expected to have for all present about their program was not available; it was floating around the UPS system and/or several hotels. In introducing the program, Randy noted that they have versions for DOS, Windows, Macintosh, and were working on OS2

This program is much different than I had expected. I have used a forms program with which one could create a variety of custom forms. Well, JetForm does that, from the simplest to the most complex, quickly and easily. But it does so much more, and it is this part where the program really shines, and which makes this program so much different from the forms program I had used.

JetForm is a very powerful forms program. It really comes in two packages: JetForm Filler, which is principally a filler program, and JetForm Design, which includes JetForm Filler and Design as well. JetForm is clearly designed to meet the needs of businesses/organizations that deal with many different people and/or things. Randy showed and informed us about so much I could not keep up with my notes, but I was impressed that it could create just about any form one would need (invoice, order, etc.) and then fill them in with speed and intelligence. Some of the many features include:

- Import directly from just about any major software; you need only tell the program once where to get the desired data. And, it can import data from several sources for the same form. JetForm also includes a database capability of its own.
- The version demonstrated had an excellent graphical interface, complete with button bar and a huge number of icons (macros) with which to customize to suit individual needs.

*(1993………Continued from page 8)*

- Easily built-in intelligence in the forms to perform whatever calculations may be needed automatically.
- Built-in automatic address book.
- Allows creation of forms in JetForm from scanned images which can be quickly converted to JetForm forms, complete with intelligence, etc.
- Capability to transmit output via paper or electronic means, such as email, another step toward a "paperless" world.

The requirements for JetForm are minimal. The DOS version requires only that you have 640K of RAM, for example. There appear to be no requirements peculiar to JetForm. If you use the Windows version, if you have the capability to run Windows, you have the capability to run JetForm. Unfortunately, Randy didn't mention how much disk space was required for the program, and since no literature was available at the meeting, that kind of information is not available to us at this time.

JetForm Filler lists for \$129, and JetForm Design lists for \$495; street prices (usually special order) run about \$93 and \$328, respectively. Why buy the filler without the design capability, one might ask. Several reasons are possible: You have need for several filler programs, but need only one design package, is one. Another is JetForm offers form design services as well as on-site consultation services, and training if needed.

Randy covered many aspects of the program beyond this brief accounting. I can't cover them all here. It is clearly a very powerful and useful program for those needing that kind of capability. And, for those that do, it would appear that JetForm is a program worthy of further investigation.

A BIG thanks to JetForm and Randy Hippe for a fine presentation on an excellent program and for the copy donated for our use.

#### AND THE WINNER IS

Thanks to the generosity of JetForm Corporation, Lotus Corporation, Borland and Sunrise Computer (who donated several maintenance items), along with the 50/50 cash drawing there were some very nice raffle prizes. Those among us to have the good fortune to win are as follows:

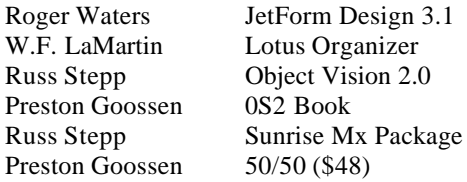

The meeting adjourned at close to 9 PM; good work, Harvey.  $\blacklozenge$ 

*(Comments……….Continued from page 7)*

building downtown. Possibly that new data center was never placed in downtown Tampa.

**Networking** In the past month two members contacted me with problems getting networking set up on their laptops. One was on an older laptop running Windows 98, the other on a new laptop running Windows XP Home.

First the new laptop. The owner used the XP networking wizard to set up his network consisting of the XP laptop, a Windows Me desktop and a Linksus cable/DSL four port wireless router. He had Internet connectivity but could get nothing to work as regards networking, and the laptop's manufacturer, Gateway, said it wasn't their problem since the network card was working fine in the computer and they couldn't be responsible for the rest of the computers in his house. Looking at my network setup while talking with him on the phone, I first discovered that he really could see the new laptop from his desktop computer--he just hadn't known how to do it. He was trying to use a Remote Desktop Connection instead of simply using Windows Explorer or going to Start | Run and putting "\\ComputerName" in the text box and pressing Enter, where ComputerName would be the appropriate computer you want to view.

Getting the new XP laptop to view the desktop took a bit more work. To make the story short, I basically had him undo all the settings that the networking wizard had set and replace them with the ones that work on my systems. As I recall, the problem was a setting or two in WINS configuration of the advanced TCP/IP network settings. One was disenabling LMHOSTS Lookup. After that, everything was OK.

For the fellow with the older laptop, he wanted to connect to two desktops running XP and a new Linksys router, I went through my usual checking of network and network card settings to no avail. The laptop could not ping the router. He had already contacted Lynksys support to no avail. I suggested that he bring his laptop to my house to see if I could get it

# **Special Interest Groups**

### **Microsoft Access SIG**

This SIG meets the first Tuesday of the month at the **Kate Jackson Community Center at 821 S Rome Avenue** in South Tampa at 6:30 PM. For information contact William LaMartin at *lamartin@tampabay.rr.com,* or Merle Nicholson at *merlenic@tampabay.rr.com.*

## **Genealogy SIG**

To be included on the TPCUG genealogy mailing list, contact Jenny Lind Olin at 960-5723, or *jlolin@tampabay.rr.com.*

## **Visual Basic for Applications SIG**

This SIG meets the third Tuesday of the month at the **Kate Jackson Community Center at 821 S Rome Avenue** in South Tampa at 6:30 PM. For information, contact Merle Nicholson at *merlenic@tampabay.rr.com,* or William LaMartin at *lamartin@tampabay.rr.com.*

## **Windows SIG**

This SIG occupies the first 30 minutes of our monthly, regular meeting and is devoted to a general Windows and computing discussion. Kevan Sheridan moderates the dis cussion.

to connect to my network, or if with one of my network cards it would connect.

He brought it over, I connected it to my router--and he was on Internet and connected to my network.

So what was his problem. It was either his router or the network cable at his house. Since he had tried the connection with different network cables which worked fine for his other computers, that wasn't the problem. And the router worked since the other computers were communicating with it. What was different about the laptop?

Returning home, he again contacted Linksys, but this time spoke with the router people instead of the network card people. They had him do the usual of assigning an IP address to the laptop, which you shouldn't need but had been tried before, but added another wrinkle. They had him slow down the connection. In the properties of the network card on the advanced tab there is a drop-down box where you can select your LAN speed. The default is Auto Sense. Linksys had him change it to 10Mbps--the slowest connection. I think that is what did the trick, not the fixed IP address.

Networking seems to be a problem. I thought I had pretty much mastered it, but missing the slowing down of the connection for one of the computers shows me that I don't know everything. Of course, one doesn't really want to have to slow down the

*(Comments……….Continued from page 9)* networking to make it work. Since it worked at full speed connected to my network, something is deficient about his setup at home--possibly his router.

> **New Laptops** These new laptops are certainly nice. The other member with a networking problem has a new Gateway M500s, which seems like a real good buy at \$1,499. It has a very large screen with resolution higher than 1024 x 768, a 40 GB hard drive, 512 MB RAM, 2.2GHz Mobile Intel Pentium 4 Processor, etc. Its only drawback from my point of view is that you really can't change the configuration--you buy it the way it is and, I suppose, allow Gateway to sell it a bit cheaper as a result.

It sounded like an ideal computer for my daughter in college, except that the operating system is XP Home which can't be upgraded in the purchase, and I wanted her to have XP Professional. Why, you ask? Well, I want to snoop on her. Not really, but I would like the ability to access her computer remotely (at her request and with her permission, of course) using Remote Desktop Connection and take control of her computer so as to try and fix any problem she may be having. For this to work, the computer being accessed needs to be running XP Professional, not XP Home. The computer I am using to do the accessing can be running anything from Windows 98 on up as long as the Remote Connection software is installed on it.

After doing my research and visiting the local Gateway store with my wife and daughter, we settled on the

## Friends of the User Group

*We acknowledge the following firms for their support*

Marshall & Stevens Pepin Distributing Co.

*And these software and hardware vendors for their demonstrations and review software and contributions of evaluation software to our group*

Adobe Systems Borland CompUSA Corel Systems Intuit

WordPerfect WP

Microsoft Office Depot PowerQuest RDI, Inc. Symantec

#### **RENEWING YOUR MEMBERSHIP?** WE CERTAINLY HOPE YOU WILL

 MAIL YOUR CHECK AND ANY ADDRESS OR NAME CHANGES TO:

> TAMPA PC USERS GROUP PO BOX 3492 TAMPA, FL 33601-3492

\$25 Individual \$35 Family  $$60$  Corporate = 3 employees +  $$20$  each add'l employee

**Go to our web site<http://www.tpcug.org> and click on the Join link to fill in an online membership application**

**Check the address label for your renewal month**

## **MEMBERS' HELP LINE**

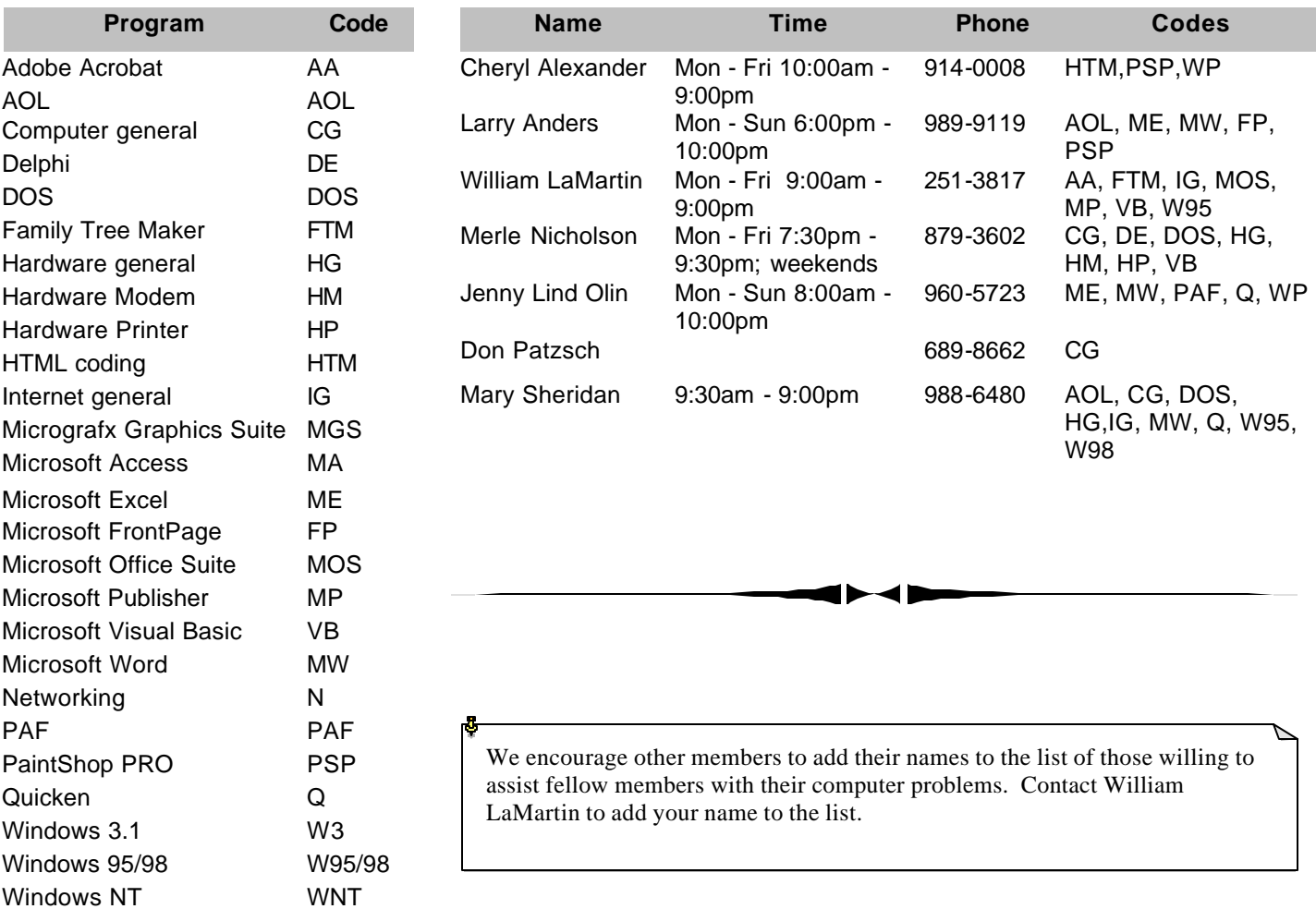

**Tampa PC Users Group, Inc.** P. O. Box 3492 Tampa, FL 33601-3492

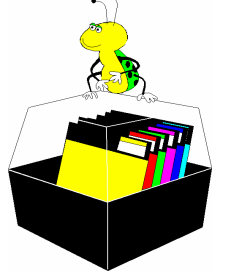

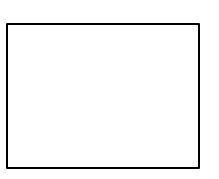

**First Class Mail**

# Member: Your membership is up for renewal Vendor: Your product was reviewed on page \_\_

### *(Comments……….Continued from page 10)*

Gateway 450X laptop. It has all the features of the M500 except the screen size (one inch narrower) and some sound capabilities (the M500 has a subwoofer and special sound controls on the deck of the computer). Additionally it can be configured as you like and comes standard with the Intel Centrino Mobile processor, a plus. XP Professional is also standard. Too bad they didn't have a two for one sale because I would like to have a new Gateway laptop for myself.  $\blacklozenge$ 

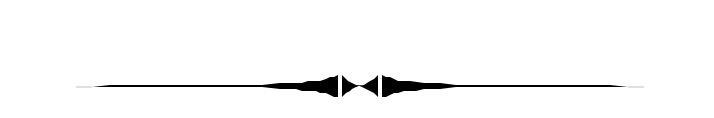

### *(A Guide……….Continued from page 4)*

curity setting such that nothing can be downloaded without my knowledge. I never accept anything automatically downloaded from any website, never, ever. My mail message rules are very large and set to move anything questionable to the delete folder.  $\blacklozenge$ 

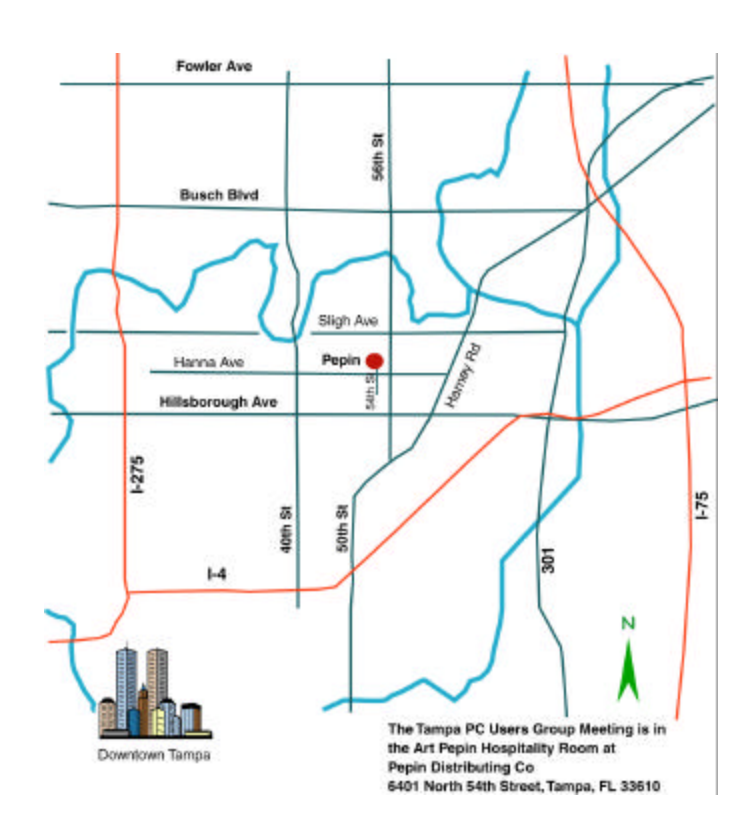